### <span id="page-0-0"></span>**KNX-Heatmeter Dialog WZ R5.M**

#### **KNX-Heatmeter Dialog WZ R5.M Product Group 10 Product Group 10**

The compact single-beam heat meter dialog WZ R5.M used to detect the heat energy in a closed heating system.

- Arithmetic unit with admission to bis 120° C
- Temperature difference: 3 ... 90 K<br>• Approval for symmetrical installation
- Approval for symmetrical installation of the temperature sensor
- 16-Bit microcontroller
- 8-digit LCD<br>• 2 buttons for
- 2 buttons for display switching
- Arithmetic unit housing rotatable
- 3V lithium battery
- Battery life 6 years plus 1 year power reserve

EG-Type Examination Certificate: DE-14-M1004-PTB004

Measuring accuracy: EN 1434-1:2007, class 3

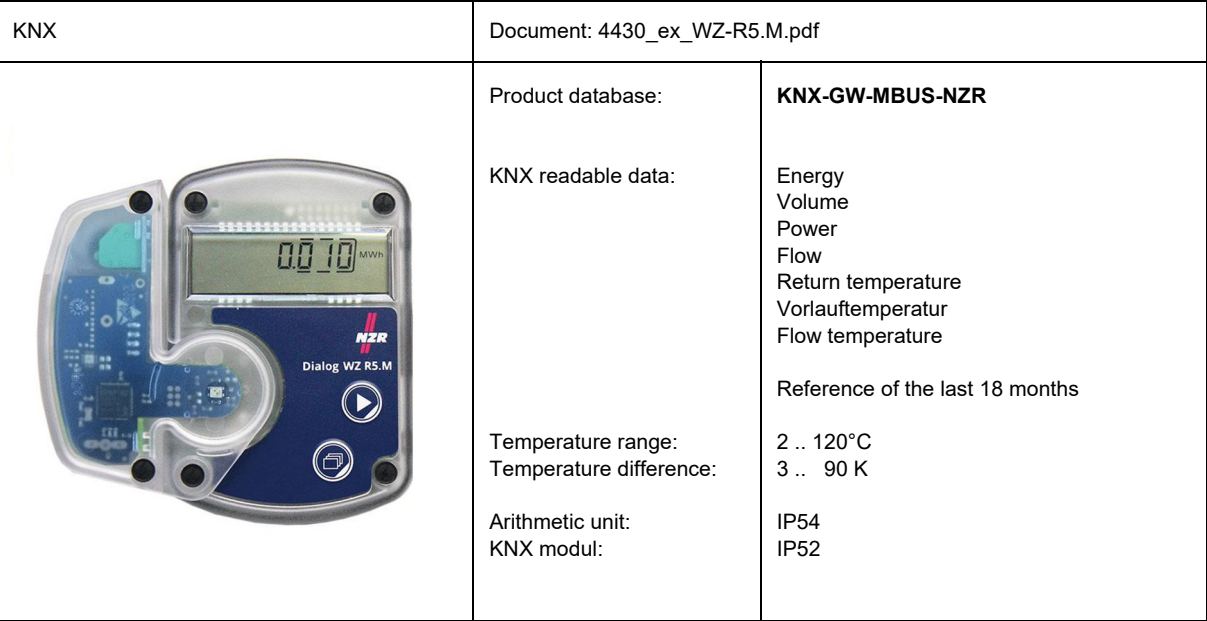

KNX-Heatmeter Dialog WZ R5.M

# <span id="page-1-0"></span>**Application Description**

## **1 KNX Parameter**

## **General Settings**

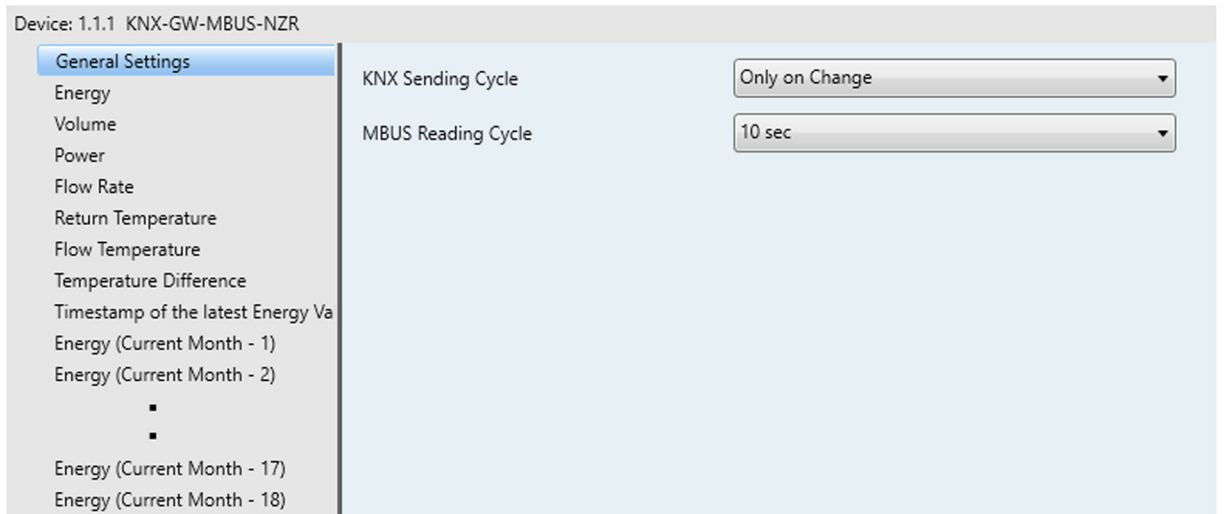

### **General Settings**

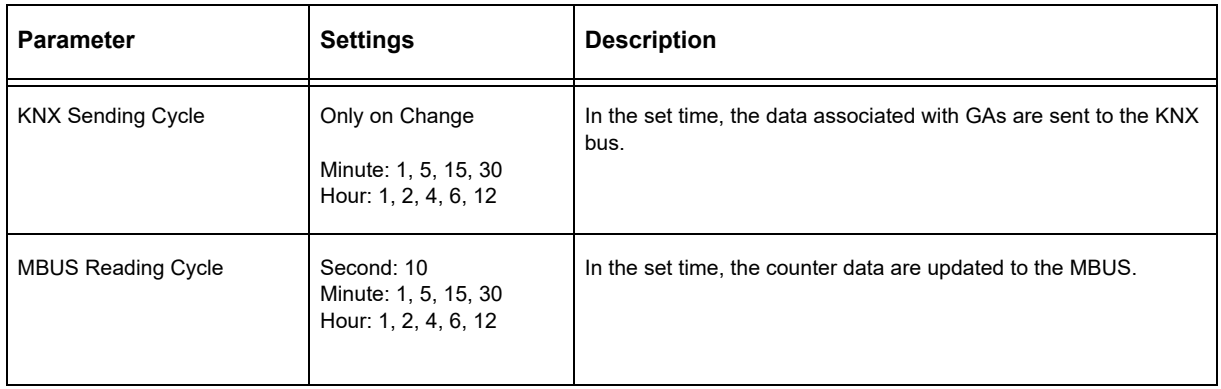

## **All other parameter fields have identical settings.**

### **Parameter fields**

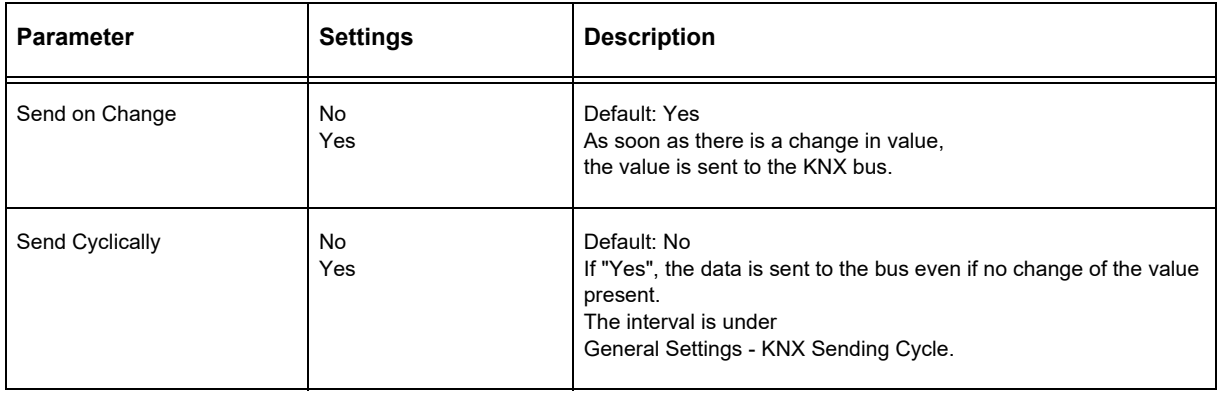

SM

WZ

Subject to change

## KNX-Heatmeter Dialog WZ R5.M

## <span id="page-2-0"></span>**2 KNX Objects**

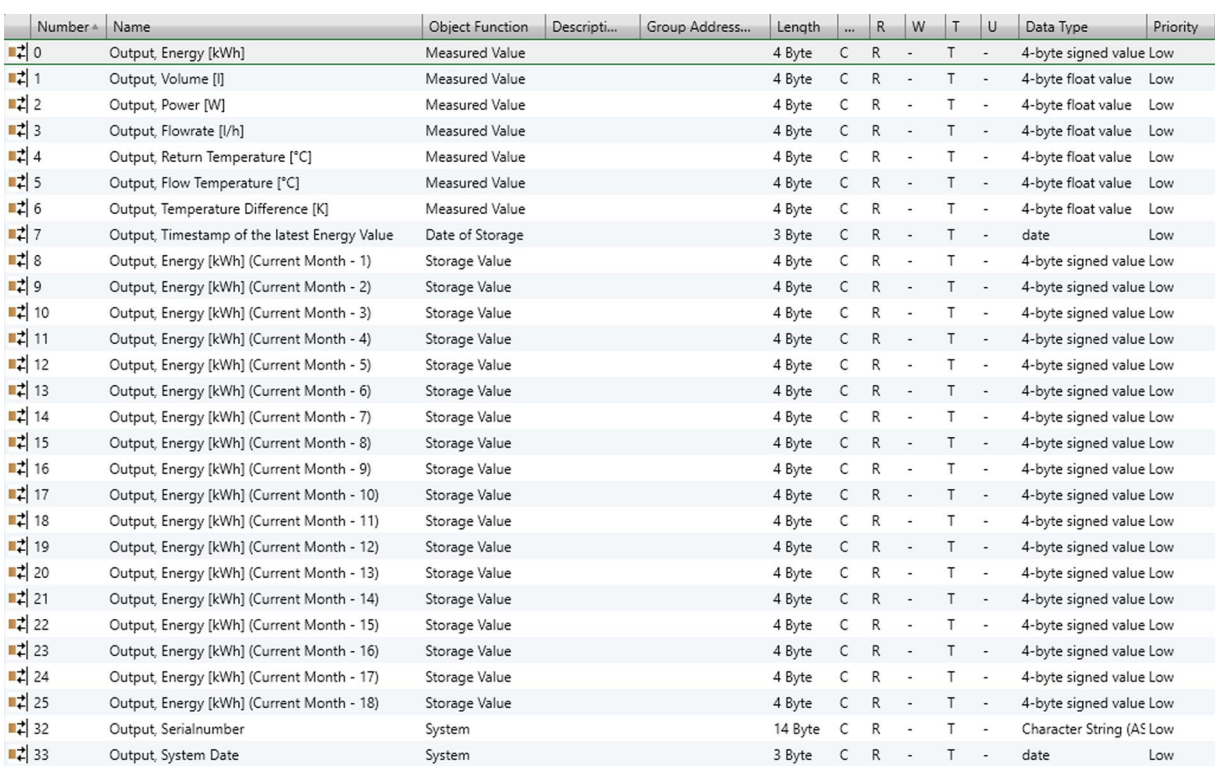

The relevant counter data are output via objects 0-6.

Object 7 outputs the time stamp of the most recent memory value.

In objects 8-25 "Output, Energy [kWh] (Current Month - x), the monthly values of the total energy consumption are stored.

When the time stamp of the next reference value is reached, all stored reference values are shifted by one month.

Object 32 "Output, serial number" indicates the serial number of the counter. Object 33 "Output, system date" outputs the counter internal date.

## Smart Metering **Application Description Product Page** KNX-Heatmeter Dialog WZ R5.M

# <span id="page-3-0"></span>**3 Product Page**

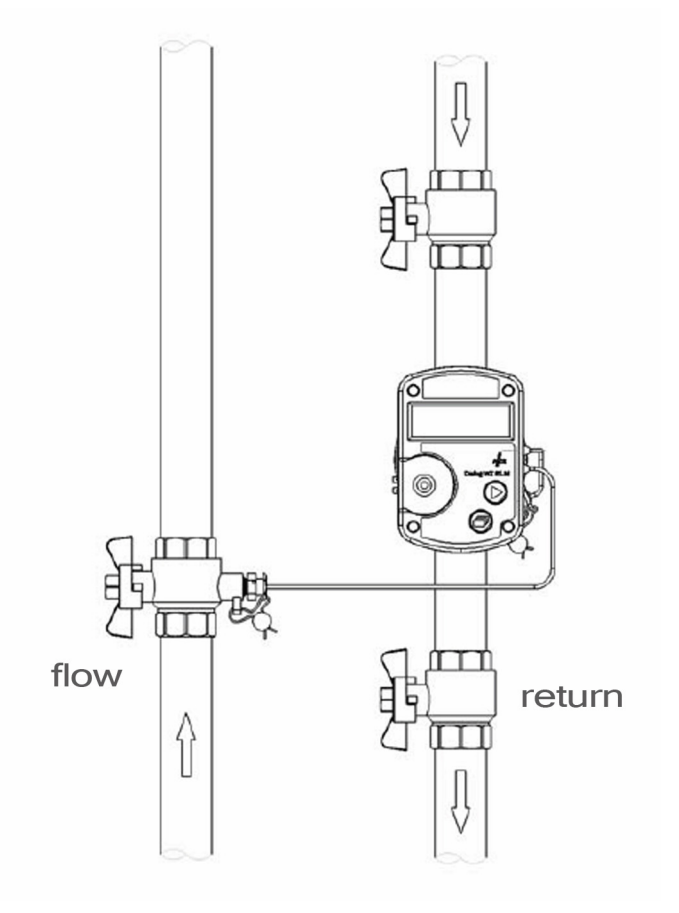

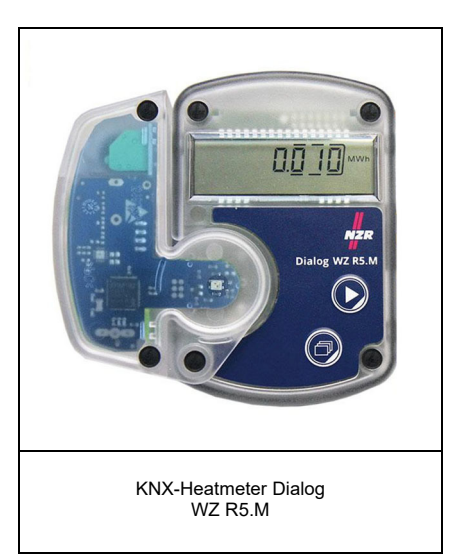

## Page 4

## **4 KNX Startup**

The KNX-GW-MBUS is set up using the ETS ( KNX Tool Software ) and the applicable application program. The gateway is delivered unprogrammed. All functions are programmed and parameterized with ETS. Please read the ETS instructions.

### **In Case of Bus Voltage Recurrence**

All changes made using the help key for the KNX bus are saved if the device has been correctly parameterized. The controller and outputs start with their current values and the ETS parameter settings are saved.

## **Discharge Program and Reset Sensor**

In order to delete the programming ( projecting ) and to reset the module back to delivery status, it must be switched to zero potential ( disconnect the KNX bus coupler ).

Press and hold the programming button while reconnecting the KNX bus coupler and wait until the programming LED lights up ( approx. 5-10 seconds ).

Now you can release the programming button.

The module is ready for renewed projecting.

If you release the programming button too early, repeat the aforementioned procedure.

Arcus-EDS GmbH Rigaer Str. 88 , 10247 Berlin Tel.: +49 / (0)30 / 2593 3914

Smart Metering **Application Description Product Page** KNX-Heatmeter Dialog WZ R5.M

# <span id="page-4-0"></span>**5 Technical Data**

## **Technical Data**

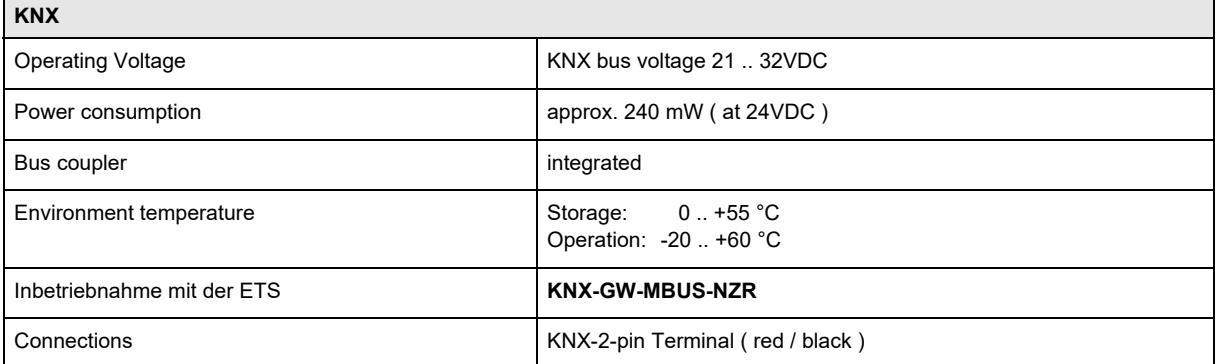

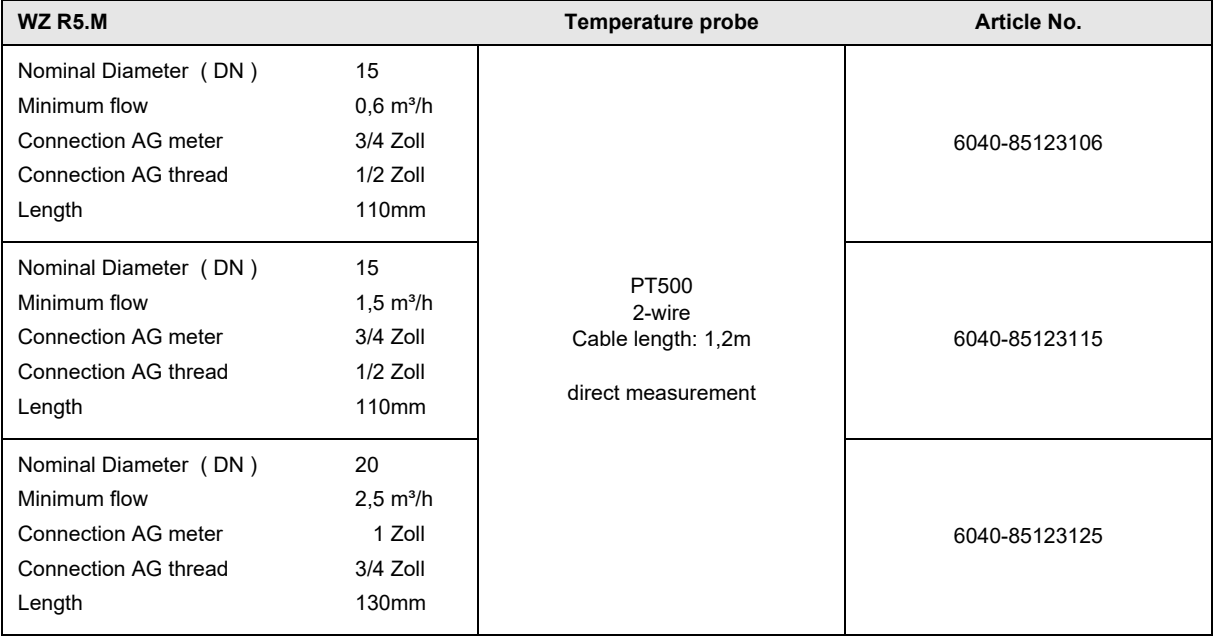

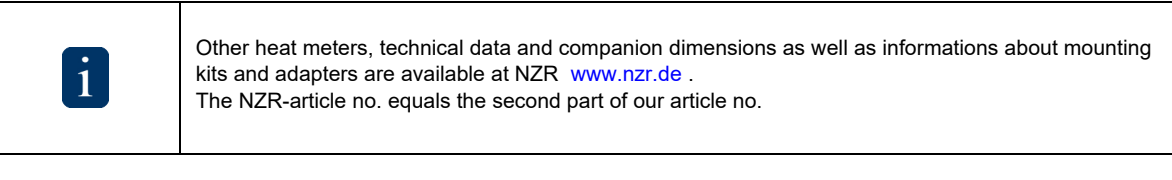

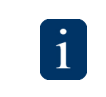

All meters of the series WZ-HY are equipped with an internal KNX coupling unit, they are MID approved, sealed and calibrated.

### <span id="page-5-0"></span>**Imprint**

Editor: Arcus-EDS GmbH, Rigaer Str. 88, 10247 Berlin Responsible for the contents: Hjalmar Hevers, Reinhard Pegelow Reprinting in part or in whole is only permitted with the prior permission of Arcus-EDS GmbH. All information is supplied without liability. Technical specifications and prices can be subject to change.

### **Liability**

The choice of the devices and the assessment of their suitability for a specified purpose lie solely in the responsability of the buyer. Arcus-EDS does not take any liability or warranty for their suitability. Product specifications in catalogues and data sheets do not represent the assurance of certain properties, but derive from experience values and measurements. A liability of Arcus-EDS for damages caused by incorrect operation/projecting or malfunction of devices is excluded. The operator/project developer has to make sure that incorrect operation, planning errors and malfunctions cannot cause subsequent damages.

#### **Safety Regulations**

Attention! Installation and mounting must be carried out by a qualified electrician.

The buyer/operator of the facility has to make sure that all relevant safety regulations, issued by VDE, TÜV and the responsible energy suppliers are respected. There is no warranty for defects and damages caused by improper use of the devices or by noncompliance with the operating manuals.

#### **Warranty**

We take over guarantees as required by law.

Please contact us if malfunctions occur. In this case, please send the device including a description of the error to the company's address named below.

### **Manufacturer**

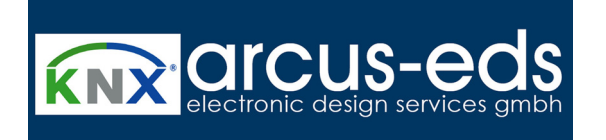

#### **Registered Trademarks**

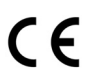

The CE trademark is a curb market sign that exclusively directs to autorities and does not include any assurance of product properties.

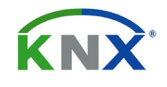

Registered trademark of the Konnex Association.

Subject to change